# Action Camcorder **Rollei Youngstar**

Bedienungsanleitung

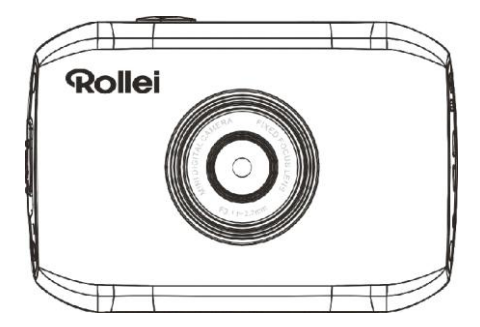

## **Befestigungszubehör**

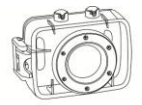

Unterwasserschutzgehäuse

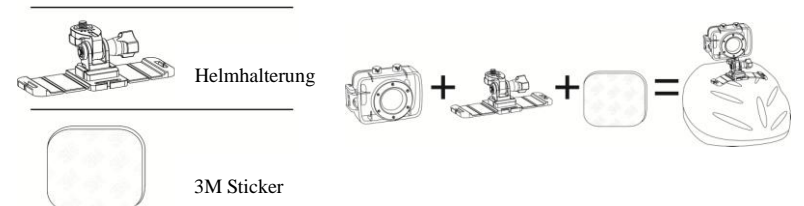

In dieser Bedienungsanleitung wird auf die zum Zeitpunkt der Erstellung des Handbuchs aktuellsten verfügbaren Information Bezug genommen. Anhand der Abbildungen des Displays und anderer Illustrationen in dieser Bedienungsanleitung sollen die Details der vorliegenden Digitalkamera genauer und verständlicher erklärt werden. Aufgrund von technischen Weiterentwicklungen und je nach Produktionscharge können Unterschiede zwischen den hier wiedergegebenen Display-Abbildungen und Illustrationen und der tatsächlich ausgelieferten Digitalkamera bestehen. Ist dies der Fall, so gelten die tatsächlich vorliegenden Funktionen dieser Videokamera.

#### **Hinweise**

Um einen bestimmungsgemäßen und sicheren Betrieb der Videokamera sowie optimale Ergebnisse und eine lange Lebensdauer zu gewährleisten, sollten Sie diese Hinweise vor der Verwendung sorgfältig lesen.

- Vermeiden Sie es, die Videokamera direktem Sonnenlicht auszusetzen und richten Sie das Objektiv nicht direkt in die Sonne. Der Bildsensor der Videokamera könnte sonst beschädigt werden.
- Behandeln Sie die Videokamera sorgsam und vermeiden Sie das Eindringen von Wasser oder Sand in die Videokamera, wenn Sie sie am Strand oder unter Wasser verwenden, weil sie durch Wasser, Sand, Staub oder salzhaltige Stoffe beschädigt werden kann.
- Schützen Sie die Videokamera vor Kontamination durch Staub und Chemikalien. Bewahren Sie sie an einem kühlen, trockenen und gut belüfteten Ort auf. Setzen Sie die Videokamera keinen extremen Temperaturen oder feuchten oder staubigen Umgebungsbedingungen aus.
- Prüfen Sie vor der Verwendung den normalen Betrieb der Kamera.
- Wenn Videokamera oder Objektiv schmutzig oder fleckig sind, wischen Sie sie vorsichtig mit einem weichen, sauberen und trockenen Tuch ab. Befindet sich Sand auf der Videokamera oder dem Objektiv, pusten Sie ihn vorsichtig weg. Wischen Sie ihn nicht einfach mit einem Tuch ab. Sie könnten sonst die Oberfläche der Videokamera oder des Kameraobjektivs zerkratzen.
- Wenn es erforderlich ist, die Kameraoberfläche abzuwischen, pusten Sie zunächst Sand und Staub, die sich dort abgelagert haben, weg, und wischen Sie sie dann mit vorsichtig mit einem Stofflappen oder einem speziellen Reinigungstuch für optische Geräte ab. Wenn nötig, verwenden Sie das spezielle Reinigungsmittel der Videokamera. Verwenden Sie keine organischen Lösungsmittel zur Reinigung der Videokamera.
- Berühren Sie die Objektivoberfläche nicht mit den Fingern.
- Bitte führen Sie eine Datensicherung durch, wenn Sie die Speicherkarte in dieser Videokamera zum ersten Mal verwenden.
- Bei der Herstellung extern installierter Speicherkarten kommen hochpräzise elektronische Bauelemente

zum Einsatz. Unter folgenden Umständen kann es zur Beschädigung oder zum Verlust von Daten kommen:

- 1. Unsachgemäße Verwendung der Speicherkarte.
- 2. Verbiegen, Herunterfallen oder Zusammenstoß der Speicherkarte mit anderen Gegenständen.
- 3. Die Speicherkarte wird hohen Temperaturen, Feuchtigkeit oder direktem Sonnenlicht ausgesetzt.
- 4. Die Speicherkarte wird elektrostatischen oder elektromagnetischen Feldern ausgesetzt.
- 5. Die Speicherkarte wird entfernt oder die Stromzufuhr wird unterbrochen, während die Videokamera oder ein Computer gerade auf die Speicherkarte zugreifen (d h. beim Lesen, Schreiben und Formatieren).
- 6. Berühren der Metallkontaktfläche der Speicherkarte mit den Fingern oder Metallgegenständen.

## **UNTERWASSER-SCHUTZGEHÄUSE**

- Bevor Sie das Gehäuse verschließen, prüfen Sie den Zustand der Dichtung, um sicherzugehen, dass es wasserdicht ist. Sie können die Funktion der Dichtung testen, indem Sie das Gehäuse ohne eingelegte Kamera schließen. Tauchen Sie das Gehäuse ca. 1 Minute lang in einer Schüssel Wasser vollständig unter. Nehmen Sie das Schutzgehäuse wieder aus dem Wasser, trocknen Sie die Außenseite mit einem Handtuch ab und öffnen Sie dann das Gehäuse. Wenn das Innere trocken ist, können Sie das Schutzgehäuse unbesorgt unter Wasser verwenden.
- Vergessen Sie nicht, den Modus-Schalter auf die gewünschte Aufnahmeart zu stellen, bevor Sie die Kamera in das Unterwasser-Schutzgehäuse einlegen. Es gibt keine externe Taste zur Betätigung des Modus-Schalters.
- Nach der Benutzung des Gehäuses in Salzwasser, reinigen Sie das Unterwasser-Schutzgehäuse mit Wasser (kein Salzwasser) und trocknen es. Bei Nichtbeachtung, kann es zu Korrosion am Scharnierstift kommen und Salz kann sich am Dichtungsring festsetzen und es kann zu Dichtungsschäden kommen.
- Reinigen Sie den Dichtungsring unter Wasser und schütteln Sie den Dichtungsring trocken (das Trocknen mit einem Tuch kann zu Schäden führen). Befestigen Sie den Dichtungsring wieder in der vorgesehenen Nut an der Rückseite des Gehäuses.

## **Systemanforderungen**

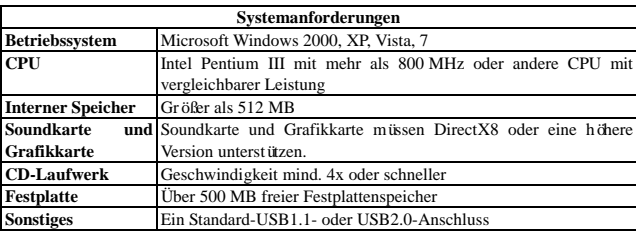

## **Äußere Merkmale und Touchpad**

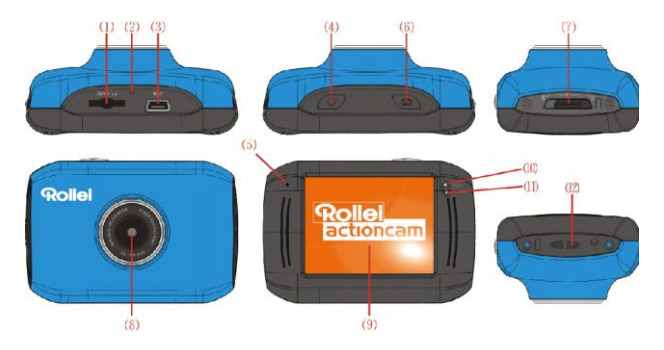

Speicherkarteneinschub ⑵Zurücksetzen USB-Steckplatz ⑷Ein/Aus-Taste Mikro Auslösetaste

Modus-Schalter Objektiv ⑼LCD TFT Betriebsanzeige Ladeanzeige ⑿Öse für Handgelenkschlaufe

## **Verwendung**

**1. Aufladen der integrierten Lithiumbatterie**

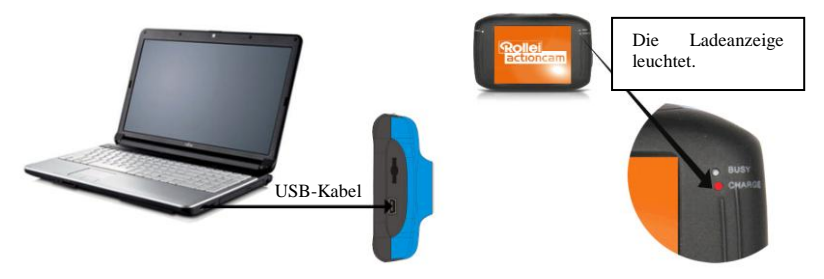

Zum Aufladen schließen Sie die Videokamera im ausgeschalteten Zustand an einen Computer an. Während des Ladens leuchtet die Ladeanzeige und erlischt nach abgeschlossenem Ladevorgang. In der Regel ist die Batterie nach 2-4 Stunden vollständig geladen.

#### **2. Verwendung der Speicherkarte**

1. Schieben Sie die Speicherkarte entsprechend der seitlichen konkaven Beschriftung vollständig in den Kartenschlitz hinein.

2. Wenn Sie die Speicherkarte entnehmen möchten, drücken Sie die Speicherkarte sanft nach innen, damit sie ausgeworfen wird.

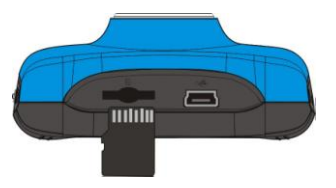

**Hinweis: Diese Videokamera verfügt über keinerlei integrierten Speicher. Vergewissern Sie sich, dass Sie vor der Verwendung der Kamera eine Speicherkarte eingelegt haben.**

#### **3. Ein-/Ausschalten**

3.1 Einschalten: Halten Sie die EIN/AUS-Taste 3 Sekunden lang gedrückt; der Bildschirm schaltet sich ein und die Kamera ist an.

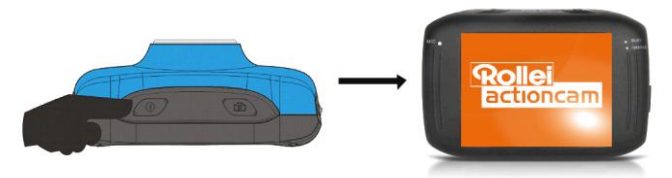

3.2 Ausschalten: Drücken Sie die EIN/AUS-Taste, um die Kamera auszuschalten.

Automatisches Abschalten: Wenn die Videokamera eine Zeit lang nicht verwendet wird und die Zeitvorgabe zum automatischen Abschalten erreicht ist, schaltet sich die Kamera automatisch aus, um Strom zu sparen. Die Standardzeit dieser Kamera für das automatische Abschalten beträgt 5 Minuten.

3.3 Abschalten bei niedrigem Batterieladezustand: Wenn die Stromversorgung durch die Batterie zur Neige geht, erscheint das Batterieladesymbol auf der LCD-Anzeige. Bitte laden Sie die Batterie rechtzeitig. Wenn

die Stromanzeige rot aufleuchtet und blinkt, schaltet sich die Videokamera automatisch aus.

#### **4. Wechseln zwischen den Funktionsmodi**

Diese Kamera verfügt über drei verschiedene Modi, d. h. Bildaufnahmemodus, Videoaufnahmemodus und Fahrzeugmodus. Nach dem Anschalten können Sie mit dem Modus-Schalter zwischen den Modi wechseln.

Bildaufnahmemodus: Zum Aufnehmen von Fotos

Videoaufnahmemodus: Zum Aufnehmen von Videos

Fahrzeugmodus: Zum Aufnehmen von Videobändern

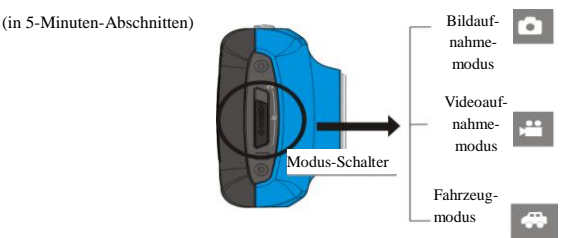

#### **5. Anzeigeleuchten**

**Betriebsanzeige (Busy):** Wenn die Kamera Aktionen ausführt (z. B. Videos oder Fotos aufnehmen; Display ist bei Aufnahmen automatisch aus), leuchtet die Betriebsanzeige (busy) auf.

Ladeanzeige (Charge): Wenn die Leuchte, über einen Jangen Zeitraum hinweg aufleuchtet, bedeutet das für den Anwender, dass die Kamerabatterie aufgeladen wird.

#### **6. Videoaufnahmemodus**

Schalten Sie den Modus-Schalter auf Videoaufnahmemodus, drücken Sie einmal die Auslösetaste oder klicken Sie einmal auf die Mitte des LCD-Displays, um eine Aufnahme im Vorschaumodus zu starten; drücken Sie die Auslösetaste erneut, wenn Sie die Aufnahme anhalten möchten; die Kamera bricht die Aufnahme zudem automatisch ab, wenn die Speicherkarte voll oder der Batterieladezustand unzureichend ist.

1 **00:12:18:** Die Zeitangabe bedeutet, dass die Videoaufnahme (in diesem Fall) noch 12 Minuten und 18 Sekunden fortgesetzt werden kann.

2 : Modussymbol, gibt an, dass sich die Kamera im

Videoaufnahmemodus befindet.

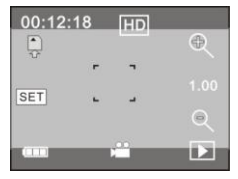

- 3 **in all is Gibt die Videoqualität an**; wenn Sie auf dieses Symbol klicken, können Sie auch 720P/VGA anwählen.
- 4 : Bedeutet, dass die Speicherkarte eingelegt ist.
- 5 : Symbol für den Digitalzoom, zum Vergrößern anklicken.
- 6 : Symbol für den Digitalzoom, zum Verkleinern anklicken.
- 7 : Auslöser; berühren Sie diesen Rahmen, um Bilder aufzunehmen oder eine Videoaufnahme zu starten.
- 8 : Batteriesymbol, zeigt den Ladezustand der Batterie an.
- 9 : Zeigt den Zustand des Digitalzooms an.
- 10 : Durch Anklicken dieses Symbols gelangen Sie in den Wiedergabemodus.
- 11 SET : Klicken Sie dieses Symbol an, um Zeit und Datum einzustellen; wenn Sie alle Anpassungen vorgenommen haben, bestätigen Sie mit der Auslösetaste.

#### **7. Bildaufnahmemodus:**

**Schalten Sie den Modus-Schalter auf Bildaufnahmemodus, drücken Sie einmal die Auslösetaste oder klicken Sie einmal auf die Mitte des LCD-Displays, um im Vorschaumodus ein Foto zu machen:**

- 1 **0/1234:** Zähler, gibt die aktuelle Anzahl aufgenommener Bilder/verbleibender Bilder an.
- 2 : Modussymbol, gibt an, dass sich die Kamera im Bildaufnahmemodus befindet.
- 3 | W : Aufnahmequalität, durch Klicken auf dieses Symbol können Sie die Fotoauflösung wählen.
- 4 : Bedeutet, dass die Speicherkarte eingelegt ist.
- 5 : Symbol für den Digitalzoom, zum Vergrößern anklicken.
- 6 : Symbol für den Digitalzoom, zum Verkleinern anklicken.
- 7 : Auslöser; berühren Sie diesen Rahmen, um Bilder aufzunehmen oder eine Videoaufnahme zu starten.
- 8 : Batteriesymbol, zeigt den Ladezustand der Batterie an.
- 9 : Zeigt den Zustand des Digitalzooms an.
- 10 **:** Durch Anklicken dieses Symbols gelangen Sie in den Wiedergabemodus.

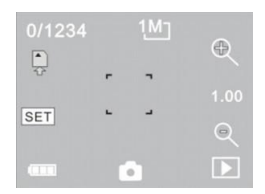

11 SET : Klicken Sie dieses Symbol an. um Zeit und Datum einzustellen; wenn Sie alle Anpassungen vorgenommen haben, bestätigen Sie mit der Auslösetaste.

#### **8. Fahrzeugmodus:**

Schalten Sie den Modus-Schalter auf Fahrzeugmodus, drücken Sie einmal die Auslösetaste oder klicken Sie einmal auf die Mitte des LCD-Displays, um im Vorschaumodus eine Aufnahme zu starten; speichern Sie alle 5 Minuten den jeweiligen Aufnahmeabschnitt und starten Sie dann die Aufnahme des nächsten Videoabschnitts. Wenn die Speicherkarte voll ist, wird der jeweils älteste Videoabschnitt gelöscht, um Platz für folgende Aufnahmen zu machen.

- 1 00:12:18 Die Zeitangabe bedeutet, dass die Videoaufnahme (in diesem Fall) noch 12 Minuten und 18 Sekunden fortgesetzt werden kann.
- 2 : Modussymbol, gibt an, dass sich die Kamera im Fahrzeugmodus befindet.
- 3 **ED** : Gibt die Videoqualität an; wenn Sie auf dieses Symbol klicken, können Sie auch 720P, VGA anwählen.
- 4 : Bedeutet, dass die Speicherkarte eingelegt ist.
- 5 : Symbol für den Digitalzoom, zum Vergrößern anklicken.
- 6 : Symbol für den Digitalzoom, zum Verkleinern anklicken.
- 7 : Auslöser: berühren Sie diesen Rahmen, um Bilder aufzunehmen oder eine Videoaufnahme zu starten.

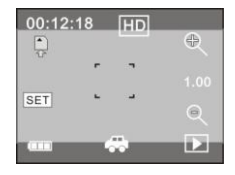

- 8 : Batteriesymbol, zeigt den aktuellen Ladezustand der Batterie an.
- 9 : Zeigt den Zustand des Digitalzooms an.
- 10 : Durch Anklicken dieses Symbols gelangen Sie in den Wiedergabemodus.
- 11 SET : Klicken Sie dieses Symbol an, um Zeit und Datum einzustellen; wenn Sie alle Anpassungen

vorgenommen haben, bestätigen Sie mit der Auslösetaste.

**Hinweis: Während eines Aufnahmevorgangs schaltet sich der Bildschirm automatisch aus, um Strom zu sparen; um den Bildschirm wieder zu aktivieren und das Display wiederherzustellen, drücken Sie kurz auf die Ein/Aus-Taste.**

## 17

#### **9. Wiedergabemodus:**

**9.1** Nach dem Anschalten geht die Kamera in den Vorschaumodus; klicken Sie auf das Wiedergabesymbol  $\left( \Box$ ) in der unteren rechten Ecke des LCD-Displays, um zum Wiedergabemodus zu wechseln:

Anklicken:

- 1 : Bedeutet, dass die aktuelle Datei eine AVI-Videodatei ist.
- 2 **100** : Bedeutet, dass sich im aktuellen Ordner eine Datei/von insgesamt einer Datei befindet.
- 3 : Name des aktuellen Ordners (z. B.: I:\DCIM\100MEDIA

I: bezeichnet den Wechseldatenträger des Geräts).

- <sup>3</sup> : Durch Anklicken wird die nächste Datei ausgewählt.
- 5 : Durch Anklicken wird die vorherige Datei ausgewählt.
- 6 : Nach Klicken des Löschen-Symbols werden Sie aufgefordert, das Löschen des aktuellen Bilds bzw. der Datei zu bestätigen.
- 7 : Durch Anklicken wird der aktuelle Filmclip abgespielt.
- 8 : Durch Anklicken gelangen Sie zurück in den vorherigen Aufnahmemodus (Videomodus).

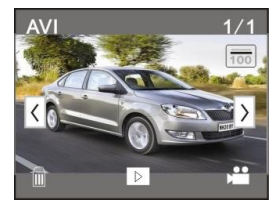

#### **9.2 Abspielen von Filmclips:**

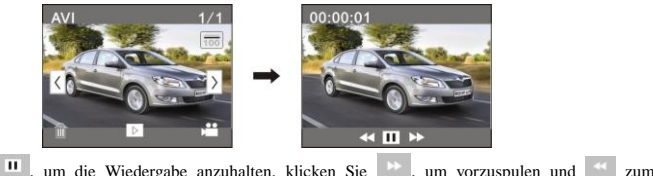

Klicken Sie **III**, um die Wiedergabe anzuhalten, klicken Sie **in die staatspaar van die van zum** Zurückspulen.

#### **9.3 Löschen von Dateien:**

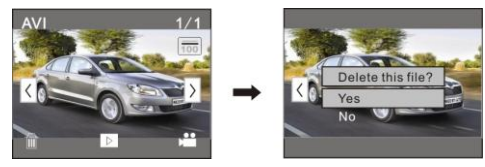

Klicken Sie YES (Ja), um die aktuelle Datei sofort zu löschen, oder klicken Sie NO (Nein), um den Löschvorgang abzubrechen.

## **Anwendung mit dem PC**

Anschließen der Kamera an den PC

Die Kamera verfügt über eine Plug&Play-Funktion, das heißt, Sie müssen sie lediglich anschließen. Schließen Sie das Gerät mit dem USB-Kabel an den Computer an; die Kamera muss eingeschaltet sein und wechselt dann in den Wechseldatenträgermodus.

Im "Arbeitsplatz" Ihres PCs erscheint das Symbol für den Wechseldatenträger. Die aufgenommenen Fotos/Videos liegen im Ordner I:\DCIM\100MEDIA (I bezeichnet im Beispiel den Wechseldatenträger des Geräts) auf der Speicherkarte. Die im Fahrzeugmodus aufgenommenen Dateien werden unter I:\DCIM\RECORDER abgelegt.

## **Technische Daten**

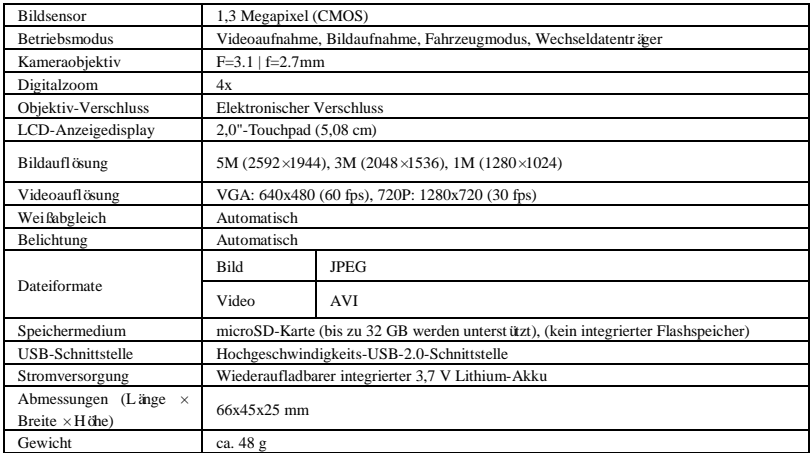

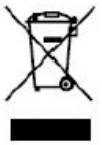

Dieses Symbol bedeutet, dass das betreffende Elektrogerät oder die Batterie in Europa nicht im normalen Hausmüll entsorgt werden dürfen. Um eine ordnungsgemäße Abfallverwertung des Geräts und der Batterie zu gewährleisten, beachten Sie bei der Entsorgung bitte alle geltenden örtlichen Gesetze über die Entsorgung von Elektrogeräten oder Batterien. So tragen Sie dazu bei, die natürlichen Ressourcen zu schonen und die Umweltschutzstandards bei der Behandlung und Entsorgung von Elektro- und Elektronikgeräte-Abfällen zu verbessern (Richtlinie über Elektro- und Elektronik-Altgeräte).